## *Applying MapCalc Map Analysis Software*

## **Creating an Uphill Road Buffer and Characterizing Slope Within It**: *A highway*

*engineer needs to create a map that shows the relative steepness (slope) of the uphill terrain from a road network. This information will be useful in identifying locations susceptible to earth slides.*

*<click here> for a printer friendly version (.pdf)*

## *Processing Flows.*

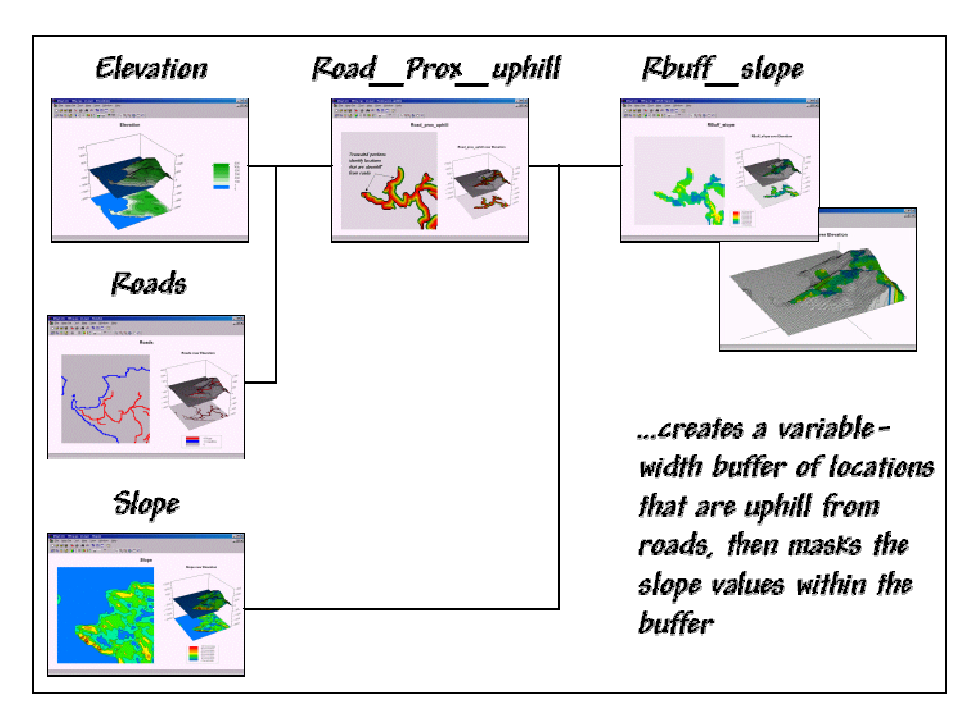

*Base Maps.* The *Base Maps* needed include:

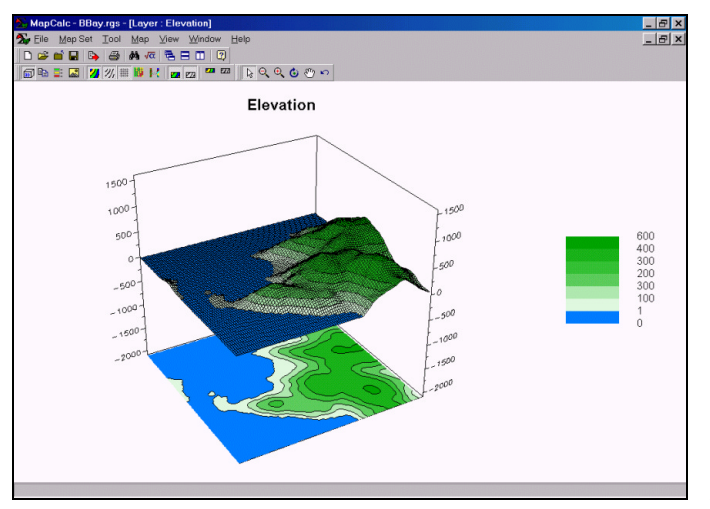

*Elevation Map*. Each grid location is

*)*

assigned its elevation above sea level. The analysis window for the *Island* database is 100

columns by 100 rows (10,000 sample grids) with a grid resolution of 82.5 feet. The land area comprises 48% of the analysis window.

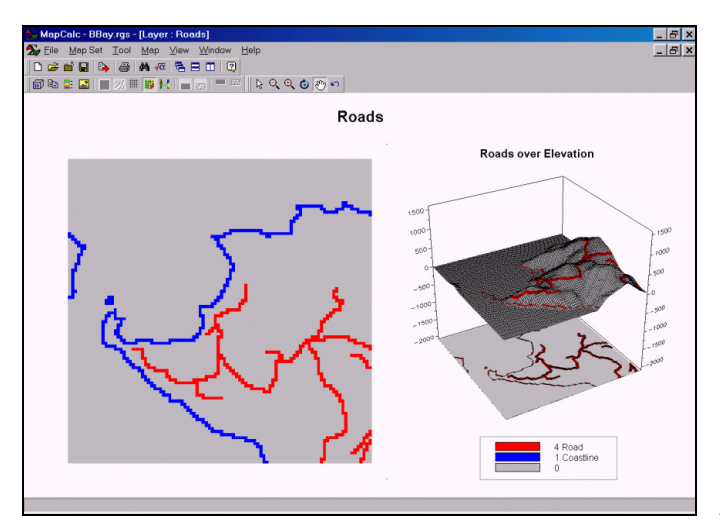

*Road Map*. Each grid location is

assigned a 4 if a road is present; 1 for the coastline. This map was used to create a map (Roadnet) of just the roads— RENUMBER Roads ASSIGNING 0 TO 1 FOR Roadnet.

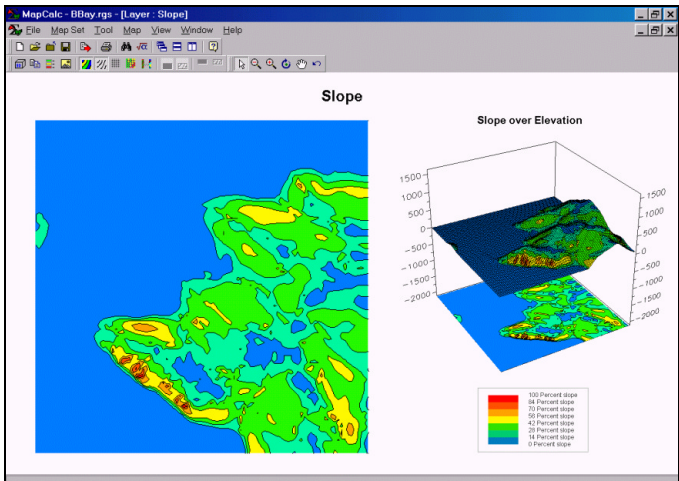

**Slope Map**. Each grid location is assigned a value indicating the percent slope at that location. The map was created by entering the operation— SLOPE Elevation Fitted FOR Slope.

**Step 1.** The MapCalc operation...

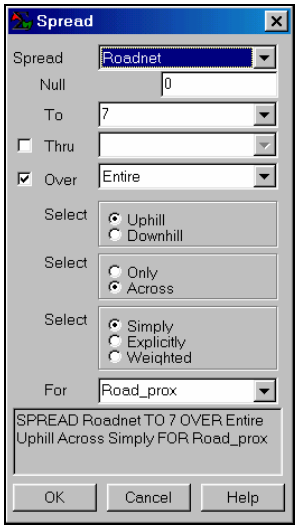

*SPREAD Roadnet TO 7 OVER Entire Uphill Across FOR* 

*Road\_prox.*

…creates a proximity map that identifies the distance from the closest road location. The "*TO 7*" phrase specifies that proximity will be measured up to seven grid cells (areas 7 cells or more away are assigned the value 7). The phrases "*OVER Entire Uphill Across*" directs the computer to measure proximity to the road network over the entire land mass (not in the ocean).

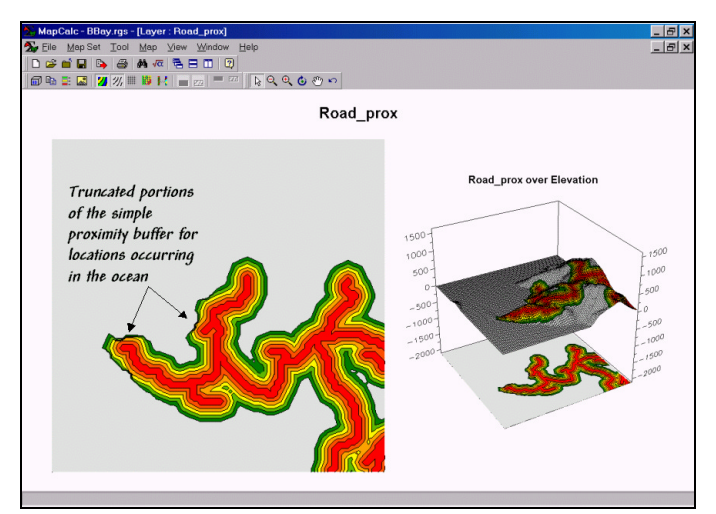

*Road\_prox Map.* The buffered area

consists of a series of concentric bands around the road cells (bright  $red = 0$  cells away from the nearest road location). The dark green band locates the farthest locations within the buffered area  $(82.5 \text{ft/cell} \times 7 \text{ cells} = 578 \text{ feet})$ . Note the truncation of the buffer that occurs along northwest portions. This is the result of measuring proximity for just the land mass the truncated portions

The MapCalc operation…

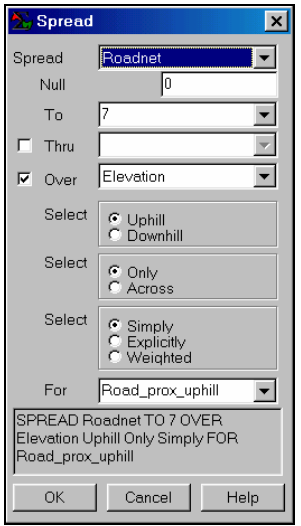

 *SPREAD Roadnet TO 7 OVER Elevation Uphill Only FOR* 

*Road\_prox\_uphill.* 

…creates a proximity map that only considers locations that are uphill from the road network. The "*OVER Elevation Uphill Only*" phrase directs the computer to measure distance just uphill from the roads.

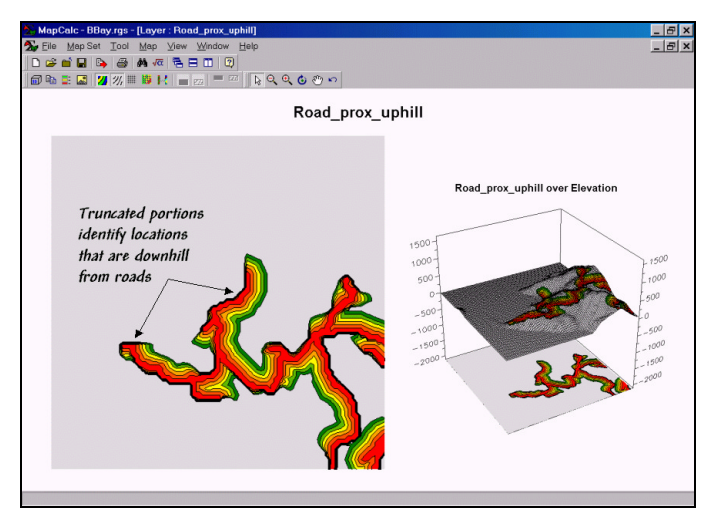

 *Road\_prox\_uphill Map.* Traditionally,

buffers indicate simple distance "as-the-crow-flies" extending an equal amount on either side of a feature. A variable-width buffer, on the other hand, reaches out farther under some conditions and not as far under others. In this example, the buffer only was allowed to reach out for uphill locations— the threat of rocks rolling uphill onto the road is improbable.

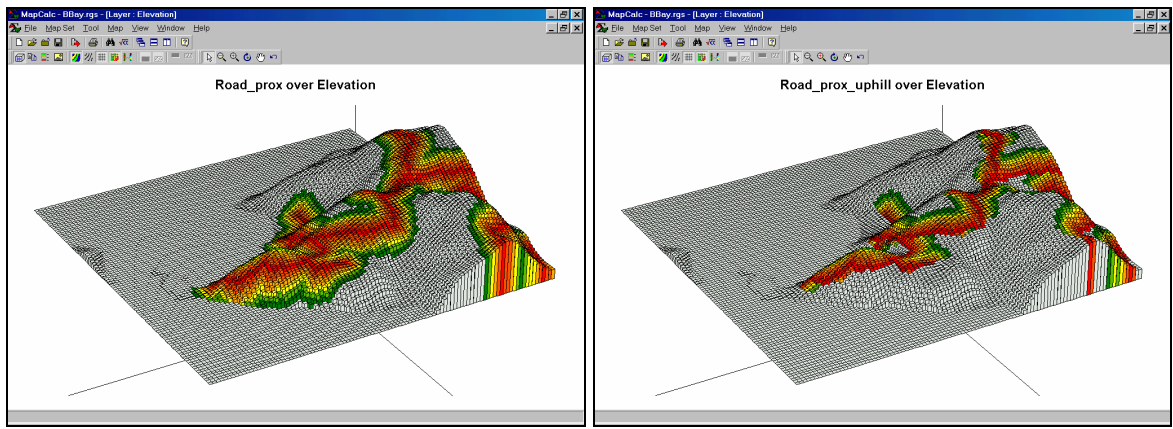

*Comparison of simple and uphill buffers.* Note the dramatic differences between the to buffer maps. In many applications, variable-width buffers are much more realistic than fixed-width ones.

*Step 2.* The MapCalc operation…

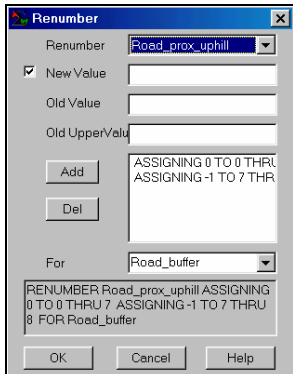

 *RENUMBER Road\_prox\_uphill ASSIGNING 0 TO 0 THRU 7 ASSIGNING -1 TO 7 THRU 8 FOR Road\_buffer.*

…creates a "masking map" by isolating all of the locations within the uphill buffer area.

\_\_\_\_\_\_\_\_\_\_\_\_\_\_\_\_\_\_\_\_\_\_\_\_\_\_\_\_ From the online *Example Applications* materials supporting the book Map Analysis by Joseph K. Berry,<www.innovativegis.com/basis/>. All rights reserved. Permission to copy for educational use is granted. Page 5

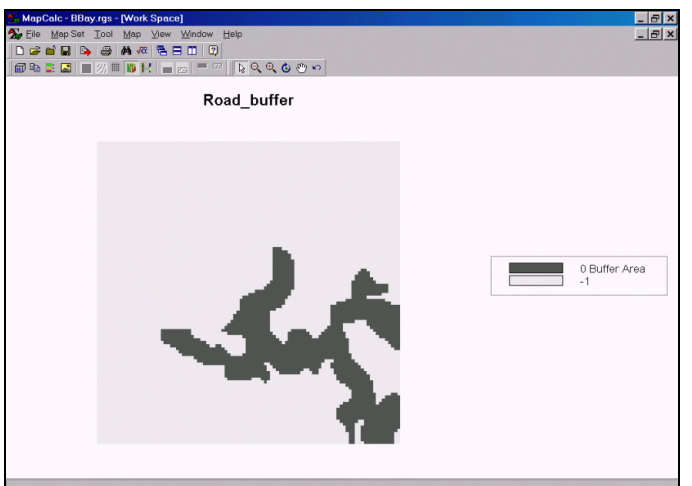

 *Road\_buffer Map.* Note that the value 0 was assigned to the buffer while the value  $-1$  was assigned to the area outside the buffer this choice of values will become apparent in the next operation.

*Step 3.* The MapCalc operation…

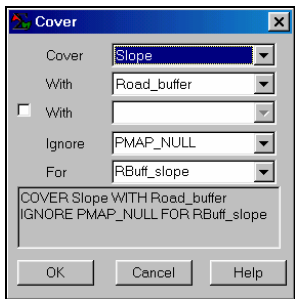

\_\_\_\_\_\_\_\_\_\_\_\_\_\_\_\_\_\_\_\_\_\_\_\_\_\_\_\_

## *COVER Slope WITH Road\_buffer FOR RBuff\_slope.*

…creates a map that "masks" the slope information for just the buffered area. During processing, zero values on the Road\_buffer map are treated as transparent and allow the slope values to show through. The –1 values are treated as opaque and cover-up any slope information.

From the online *Example Applications* materials supporting the book Map Analysis by Joseph K. Berry,<www.innovativegis.com/basis/>. All rights reserved. Permission to copy for educational use is granted. Page 6

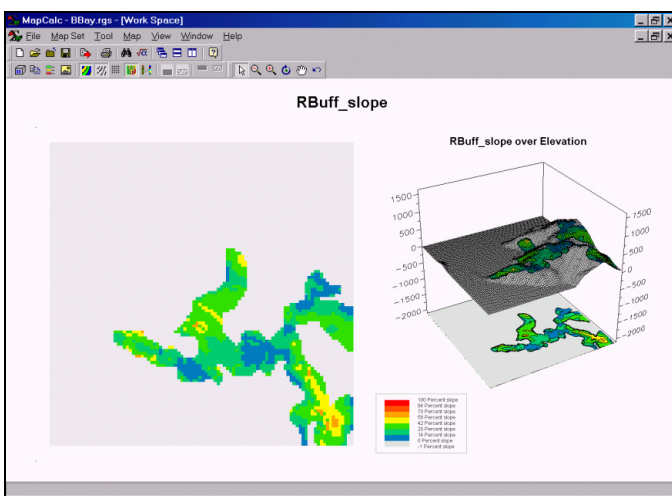

 *Rbuff\_slope Map.* This map shows the slope values for the areas within the uphill buffer. The dark blue areas are relatively flat; the yellow to bright red areas are relatively steep and can present earth slippage problems.

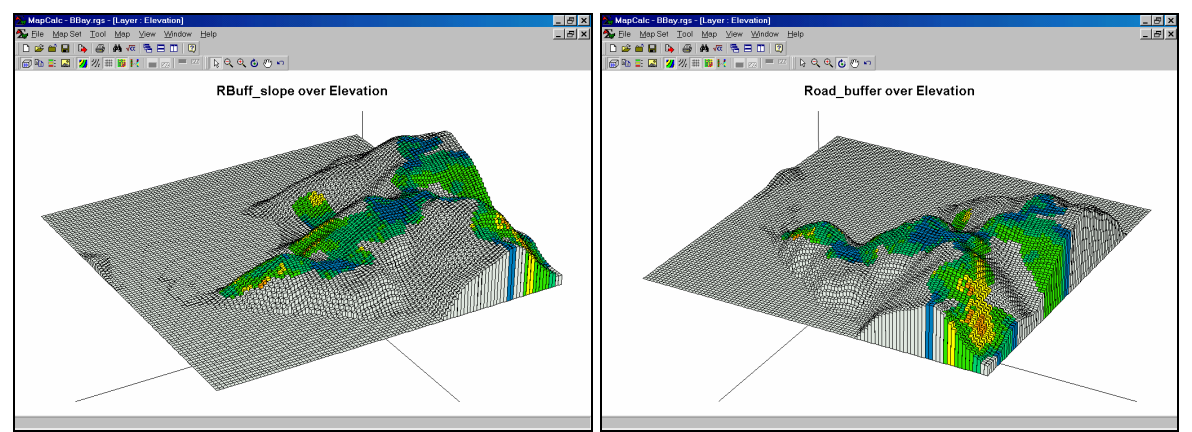

*Rbuff\_slope over Elevation Maps.* The elevation surface with "draped" slope information can be rotated for different perspectives to better view areas of interest.

**Summary**. Information on the relative steepness for areas uphill from roads can be generated in three simple steps— Spread, Renumber, Cover. The ability to create variablewidth buffers is only possible through advanced grid-based analysis.

\_\_\_\_\_\_\_\_\_\_\_\_\_\_\_\_\_\_\_\_\_\_\_\_\_\_\_\_